## 教員用(表面)

以下の教材は、

高校生の地理的総合「A 地図や地理情報システムで捉える現代世界(1)地図や地理情報システムと現代世界」にお いて地図や地理情報システムの役割や有用性などについて理解することや、情報を収集し,読み取り,まとめる基礎 的・基本的な技能を身に付けることを学習する際に、活用できるものです。

#### **【学習目的(例)】**

**・webGIS(重ねるハザードマップ、地理院地図)を用いて、地図上に洪水時に想定される浸水深等や避難所等の情 報を重ねる作業体験を通じて、地理情報システムの有用性を理解する。 ・実際に自身のすむ町を対象に、土地のなりたち・標高と水害リスクの関係、避難所などを調べる作業を行うことで、**

**地域のリスクを調べる方法を理解し、将来住む場所を調べるための基本技能を身に付ける。**

### **【学習の準備】**

**学習の際は、静岡河川事務所防災教育ポータルサイト**

**(https://www.cbr.mlit.go.jp/shizukawa/gensai/torikumi/school/portal/index.html) にアクセスし、以下の教材を確認・学習するよう、生徒の皆さんになげかけてみてください。**

## **高校性向け水防災教育教材**

**【重ねるハザードマップの活用】**

地理情報システムを利用して、災害のリスクや避難場所等の確認を行うことができます。

**>防災教育ポータルサイト>学習用素材**

**>01\_ワーク【「重ねるハザードマップ」を操作してみましょう**】

**>02\_ワーク【「重ねるハザードマップ」で洪水浸水想定区域図を確認してみましょう】**

**>03\_ワーク【「重ねるハザードマップ」で避難所やその他の災害リスクを確認してみましょう】**

**>05\_ワーク【「重ねるハザードマップ」で土地の成り立ちを確認してみましょう】**

#### **01\_ワーク**

**01\_ワーク**<br>自宅や学校など、調べたい場所の設定ができます <sub>記</sub>卡」た提

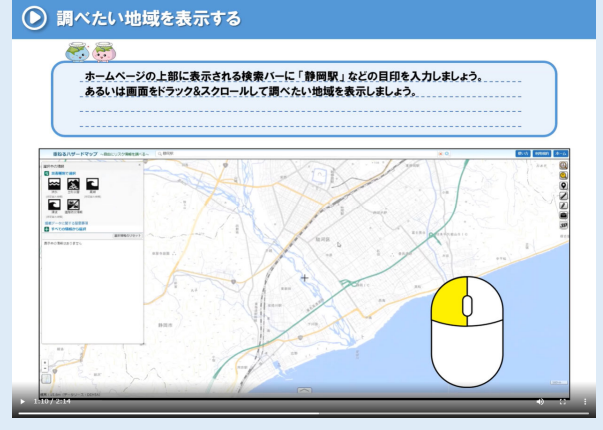

**03\_ワーク**

洪水や地震など、災害別の避難場所が確認できます

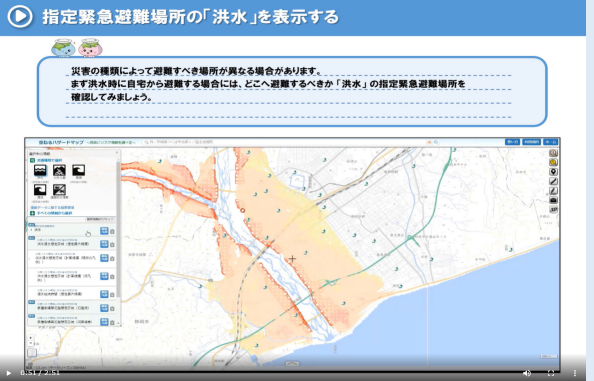

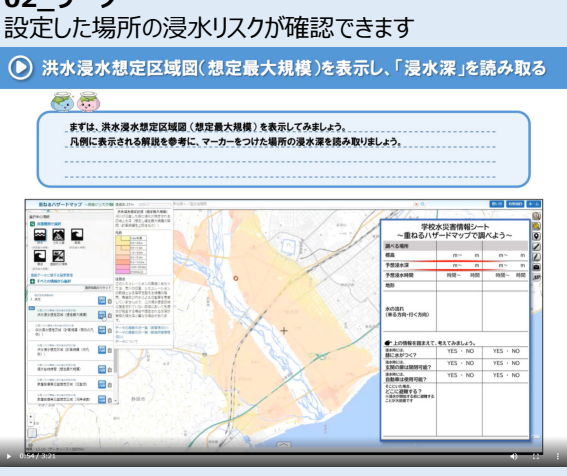

**動画で学べます**

#### **05\_ワーク**

土地の特徴と成り立ちから、リスクが高い理由を考察します

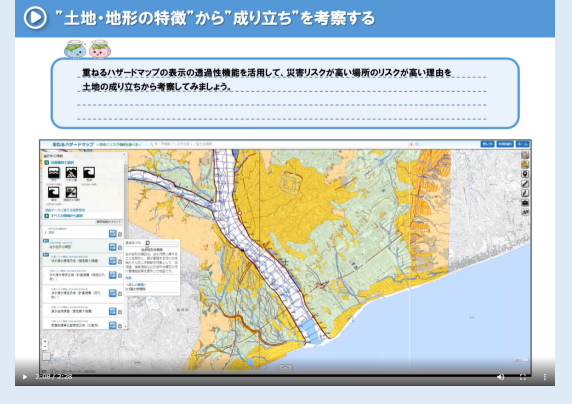

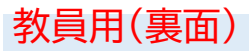

### **【地理院地図の活用】**

地理情報システムを利用して任意で標高図を作成し、地域の標高の確認を行うことができます。

**>防災教育ポータルサイト>学習用素材 06\_ワーク【「地理院地図」で標高を確認しよう】**

#### 自宅や学校の周辺の標高確認を行うことできます

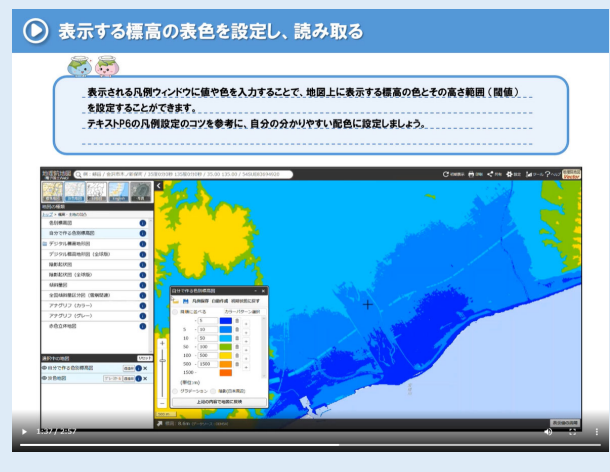

### **【GISの操作方法】**

上記の学習用素材の動画で紹介されている重ねるハザードマップ、地理院地図の操作方法に関する操作説明 書です。細かい操作方法や指導のポイントが記載されています。

**>防災教育ポータルサイト>学校教育教材 ⑥1時限目用GIS操作説明書**

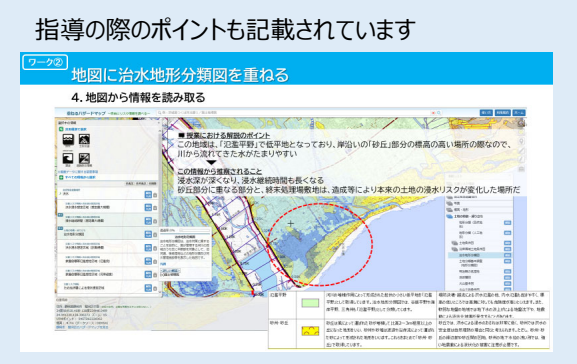

その他防災教育用教材は、静岡河川事務所防災教育ポータルサイト

(https://www.cbr.mlit.go.jp/shizukawa/gensai/torikumi/school/portal/index.html) に掲載されていますので、ぜひご活用ください。

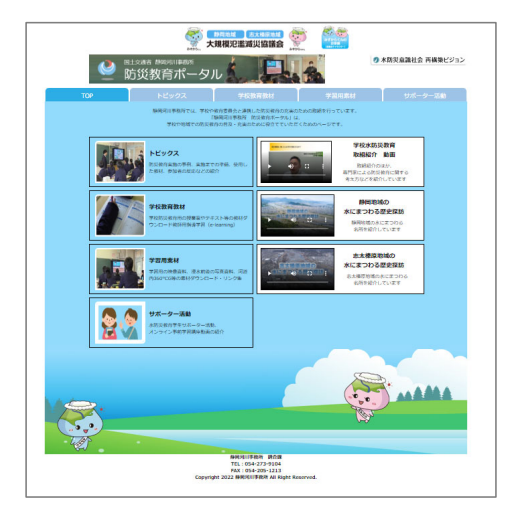

次ページに「静岡河川事務所防災教育 ポータルサイト」へのアクセス方法を記 載しています。 ぜひ⽣徒の皆さんにもお配りいただき、 学習の際に活⽤ください。

## **動画で学べます**

# **「静岡河川事務所防災教育ポータルサイト」アクセス方法**

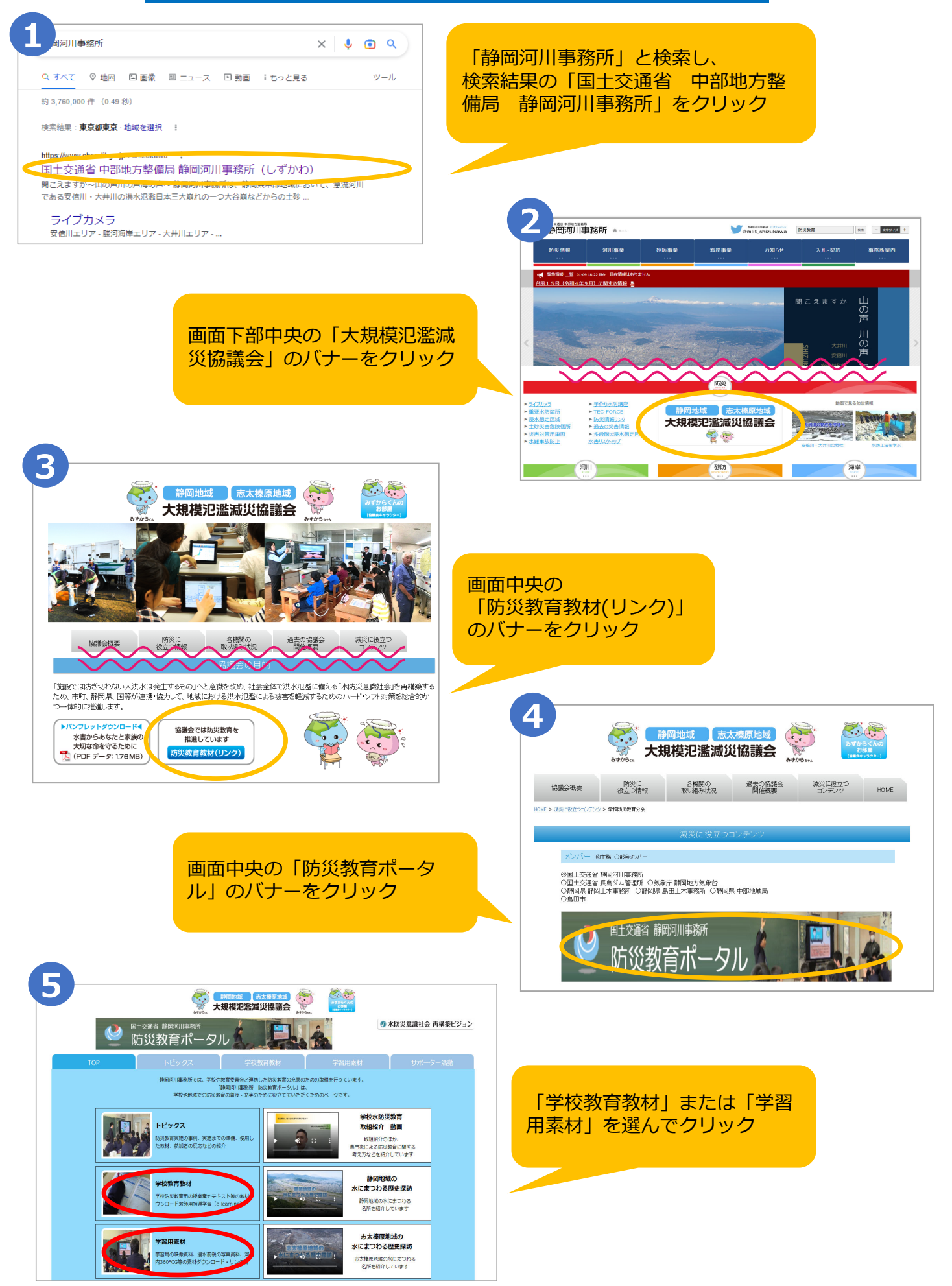